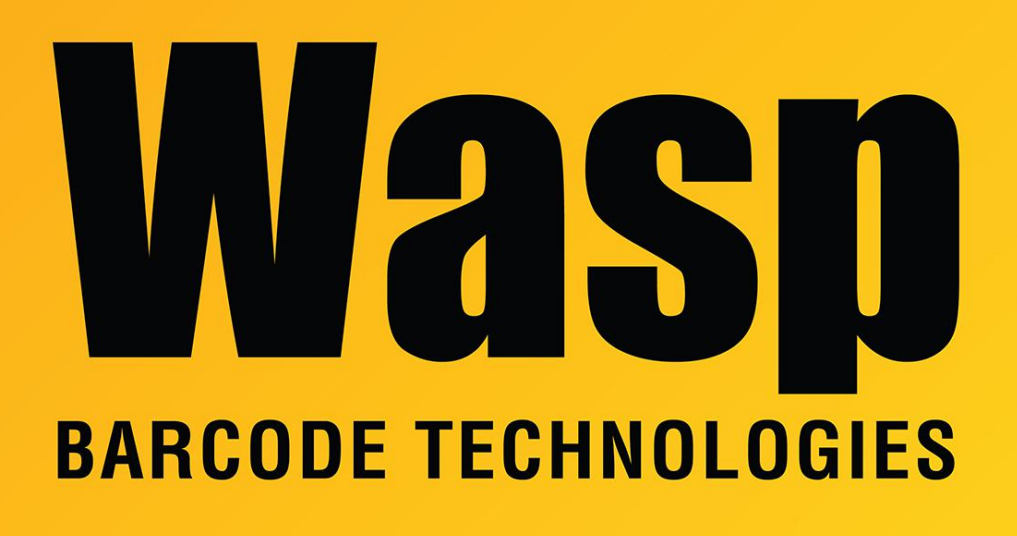

[Portal](https://support.waspbarcode.com/) > [Knowledgebase](https://support.waspbarcode.com/kb) > [Software](https://support.waspbarcode.com/kb/software) > [BarcodeMaker: Errors during installation: The](https://support.waspbarcode.com/kb/articles/barcodemaker-errors-during-installation-the-installer-detected-a-version-of-product-installed-) [installer detected a version of \[Product\] installed on your computer. The installation cannot](https://support.waspbarcode.com/kb/articles/barcodemaker-errors-during-installation-the-installer-detected-a-version-of-product-installed-) [continue.](https://support.waspbarcode.com/kb/articles/barcodemaker-errors-during-installation-the-installer-detected-a-version-of-product-installed-)

BarcodeMaker: Errors during installation: The installer detected a version of [Product] installed on your computer. The installation cannot continue.

Scott Leonard - 2018-01-12 - in [Software](https://support.waspbarcode.com/kb/software)

During installation of BarcodeMaker, an error message appears, complaining about a different installed program.

Error 1: "The installer detected a version of BarcodeFactory installed on your computer. The installation cannot continue. You must first uninstall BarcodeFactory from your computer. The installation will now exit."

However, BarcodeFactory has already been uninstalled.

Workaround: Delete the following key from the registry:

Error 2: "The installer detected a version of FontWare installed on your computer. The installation cannot continue. You must first uninstall FontWare from your computer. The installation will now exit."

However, Fontware has already been uninstalled.

Workaround: Delete the following key from the registry: HKEY\_LOCAL\_MACHINE\SOFTWARE\Wasp Bar Code Technologies\FontWare